1. Войдите в главное меню нажав на пульте кнопку **[Home]** и выбираем пункт **«Установка»**. Из списка выбираем **«Установка антенного/кабельного подключения»**, нажимаем **«ОК»**.

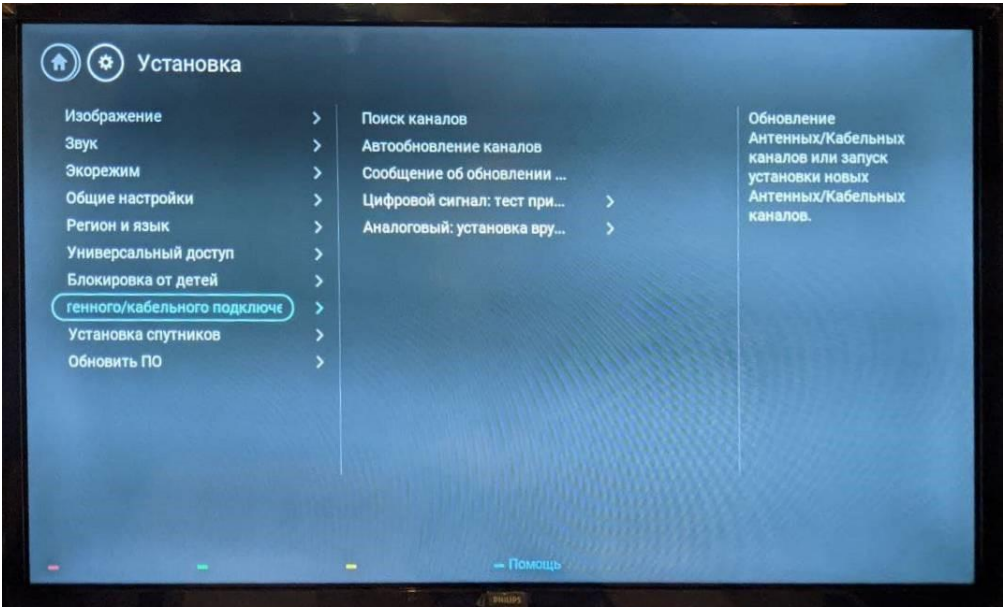

2. Выбираем пункт "Поиск каналов".

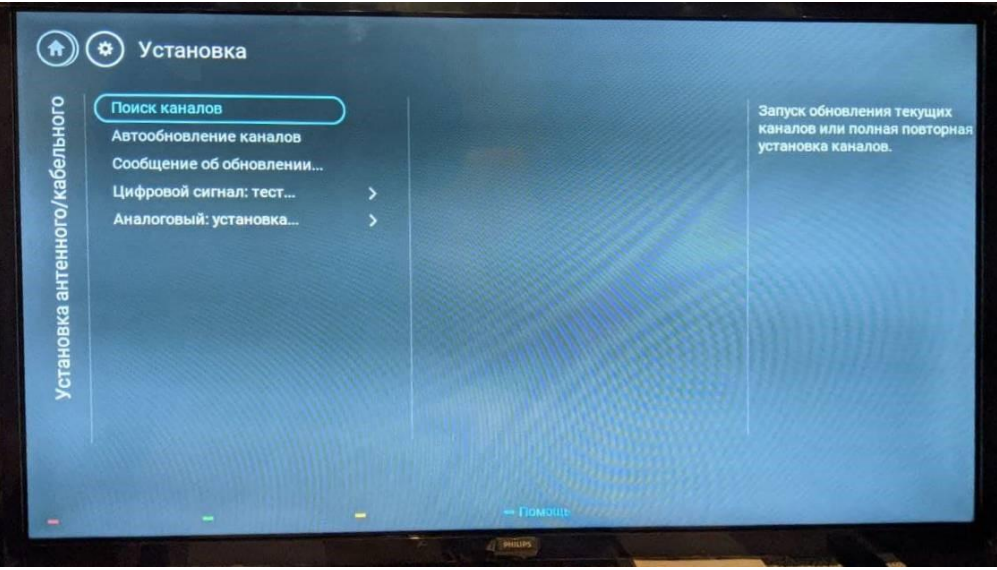

3. Ставим точку на пункт **«Переустановить каналы»**.

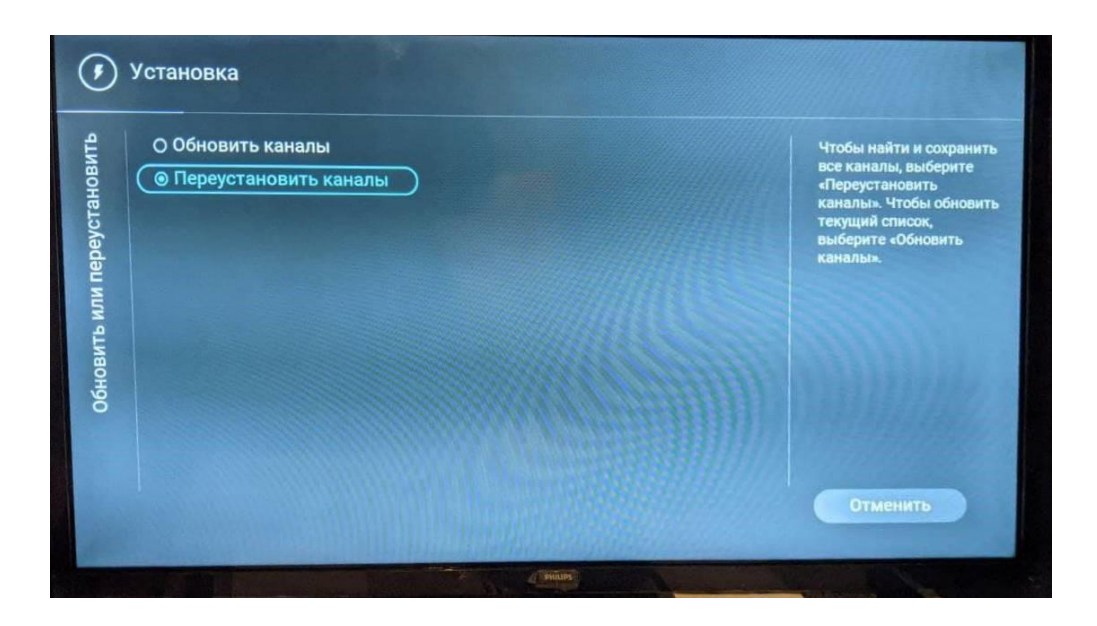

- 4. Выбираем страну: **Россия**.
- 5. Ставим точку на пункт **«Кабель (DVB-C)»**.

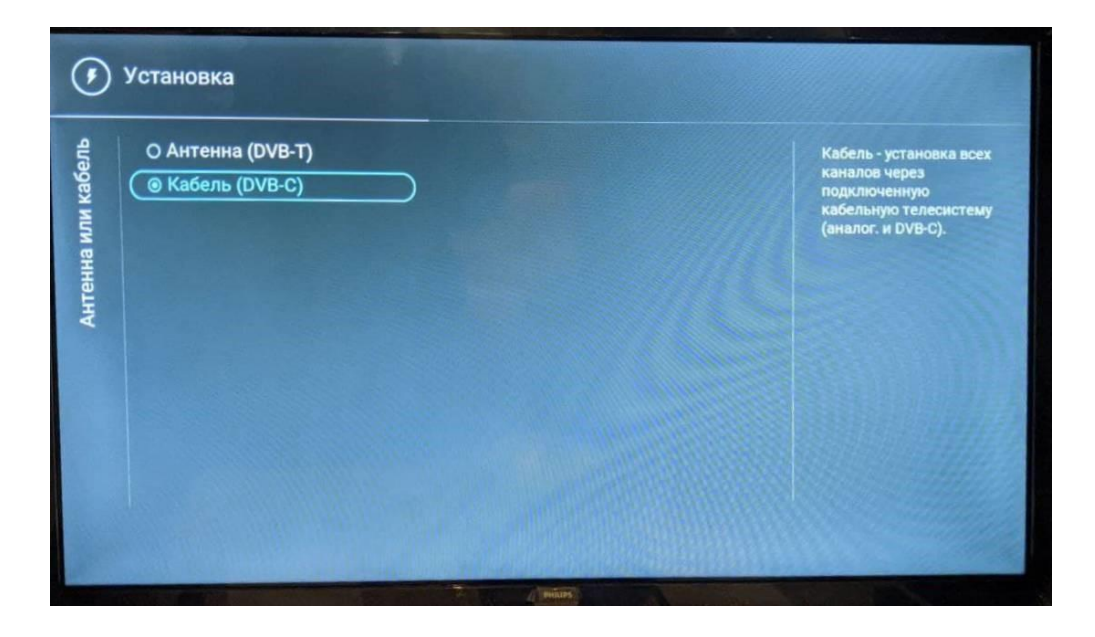

6. В шаге **«Выбор транслятора»** ставим точку на пункт **«Другие»**.

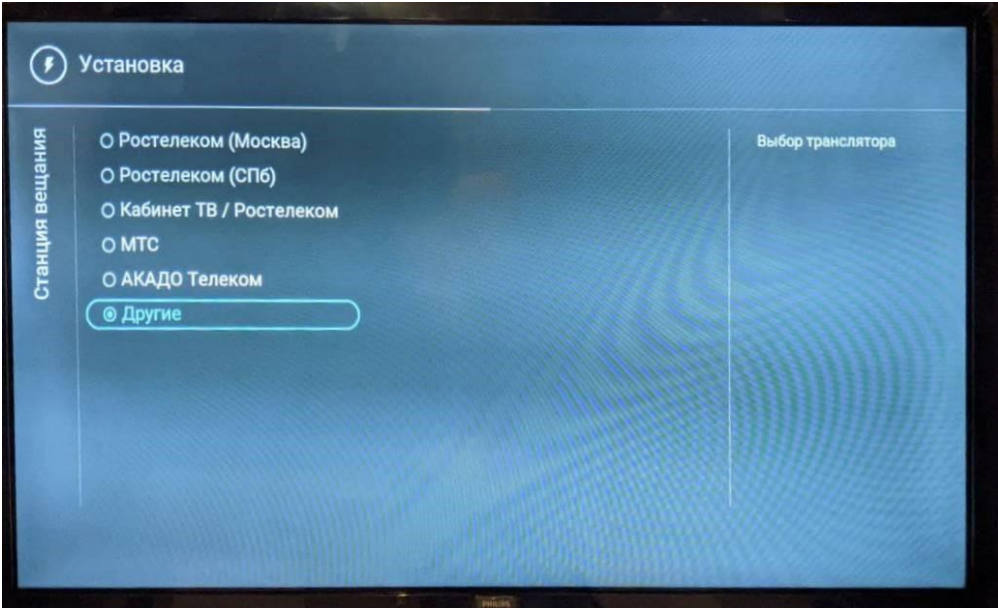

7. Выбираем **«Цифровые каналы»**.

8. Переходим к **«Настройкам»**. В пункте «Сканирование частот» выбираем **«Быстро»**.

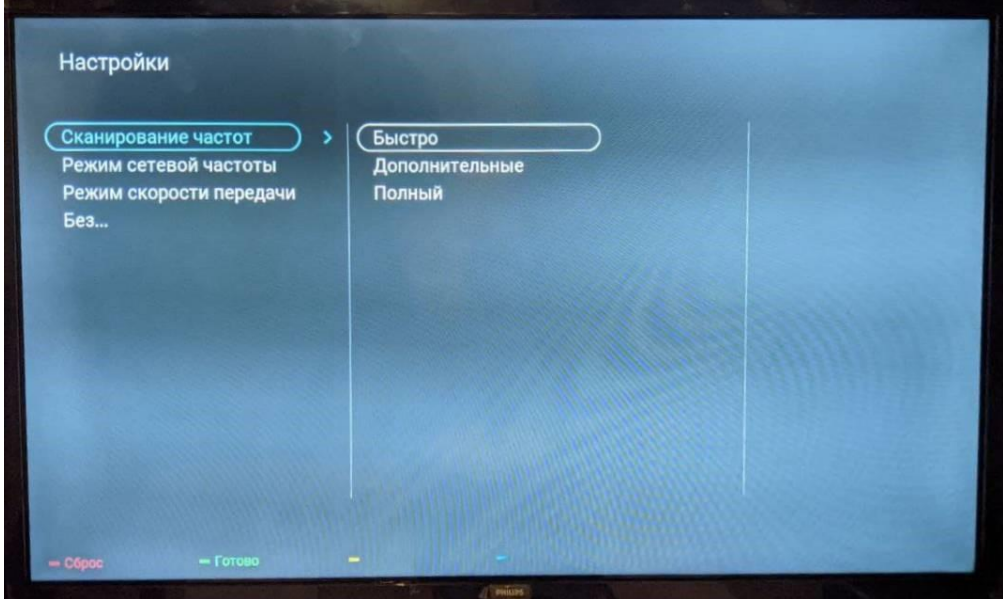

9. Режим сетевой частоты выбираем **«Вручную»**.

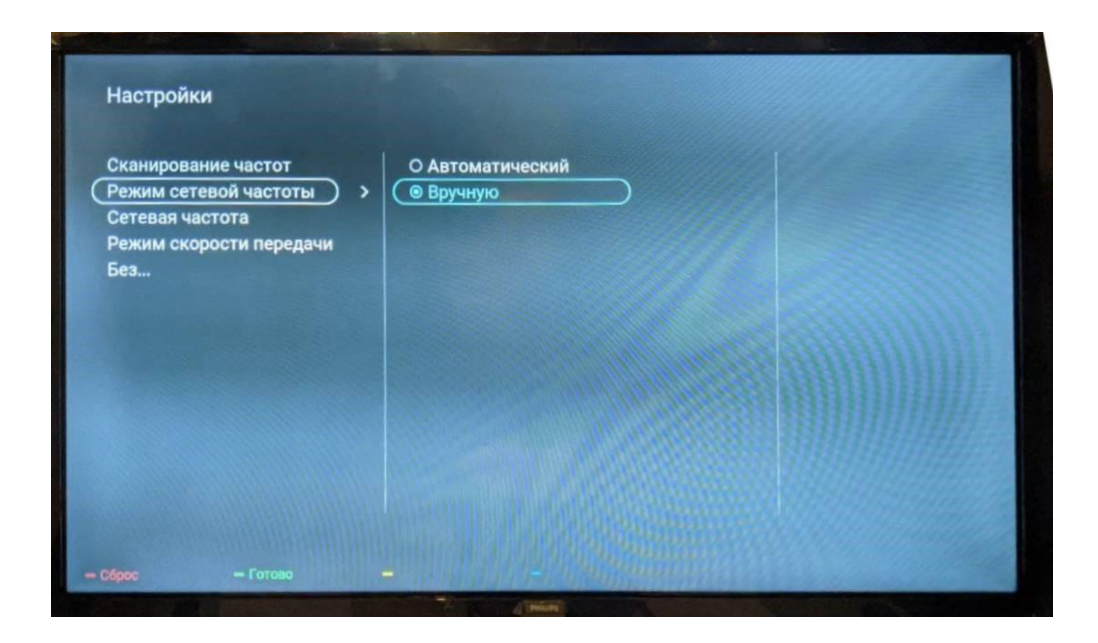

10. В пункте **«Сетевая частота»** указываем начальную частоту: **354000** и нажимаем **«Готово»**.

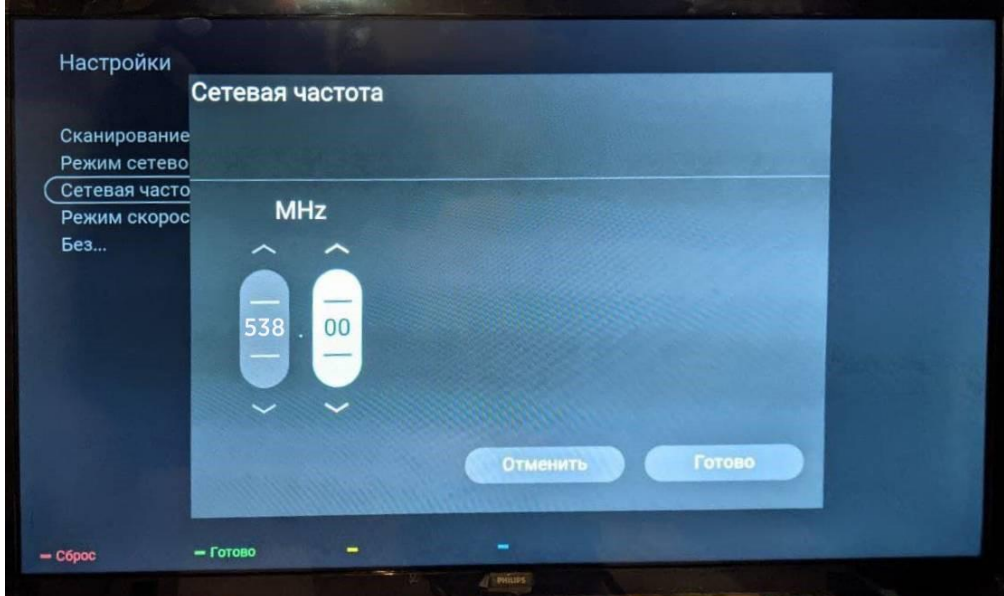

11. Режим скорости передачи выбираем **«Вручную»**.

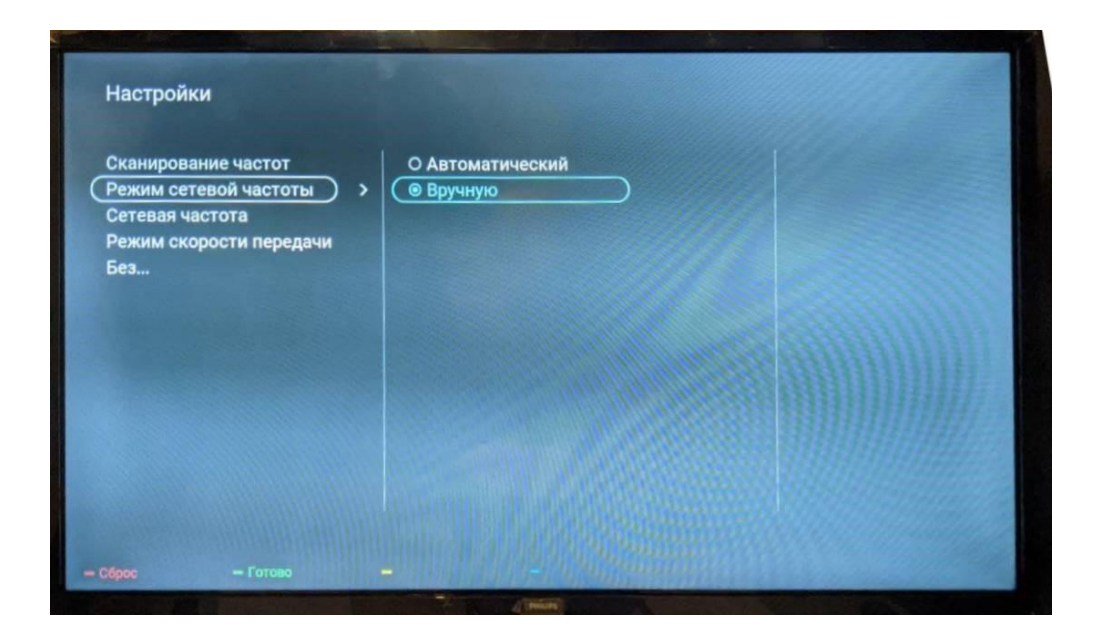

12. Вводим цифрами с пульта **7000**.

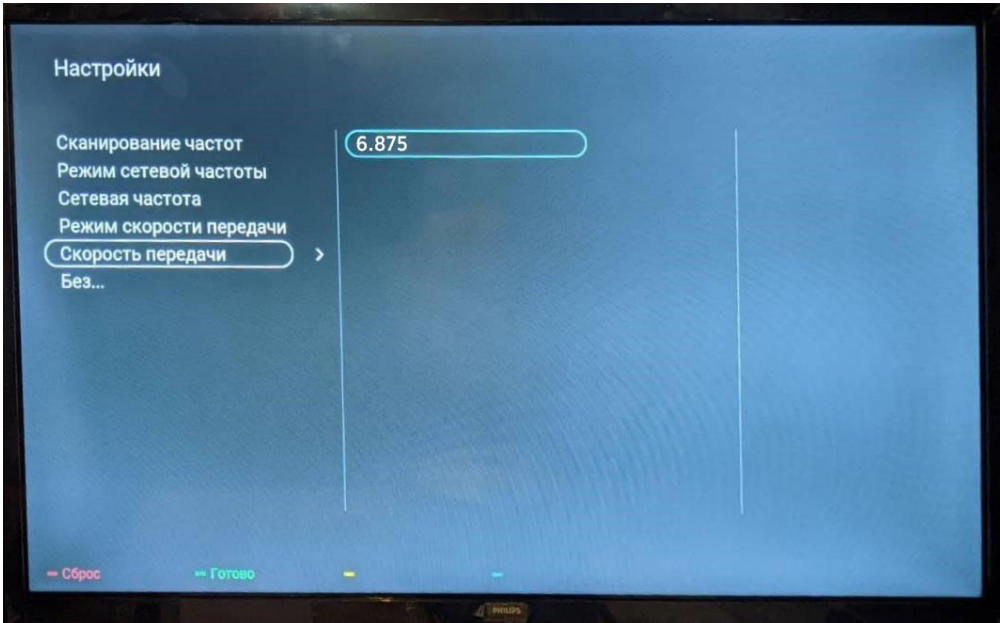

13. Следующий выбираем первый пункт **«Без ограничений»**.

![](_page_5_Picture_0.jpeg)

14. Запускаем поиск, нажимаем **«Начать»**.

![](_page_5_Picture_21.jpeg)

Поздравляем, всё готово!